## **Register for New PACER Account**

## User needs an Individual PACER Account

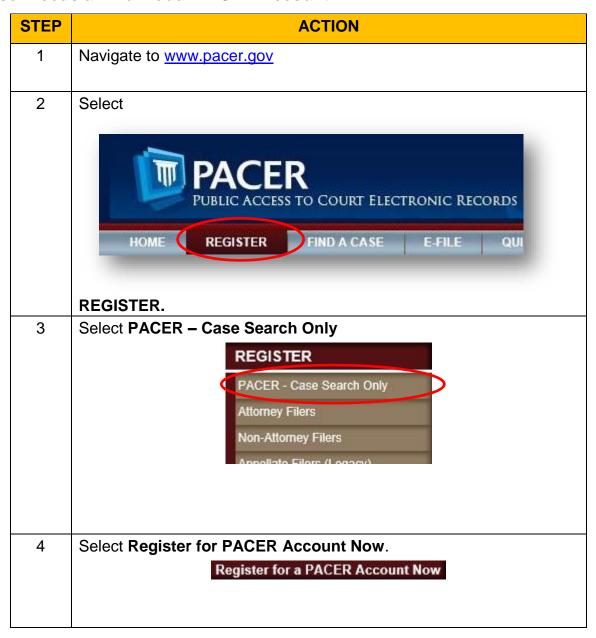

| STEP | ACTION |
|------|--------|
|      |        |

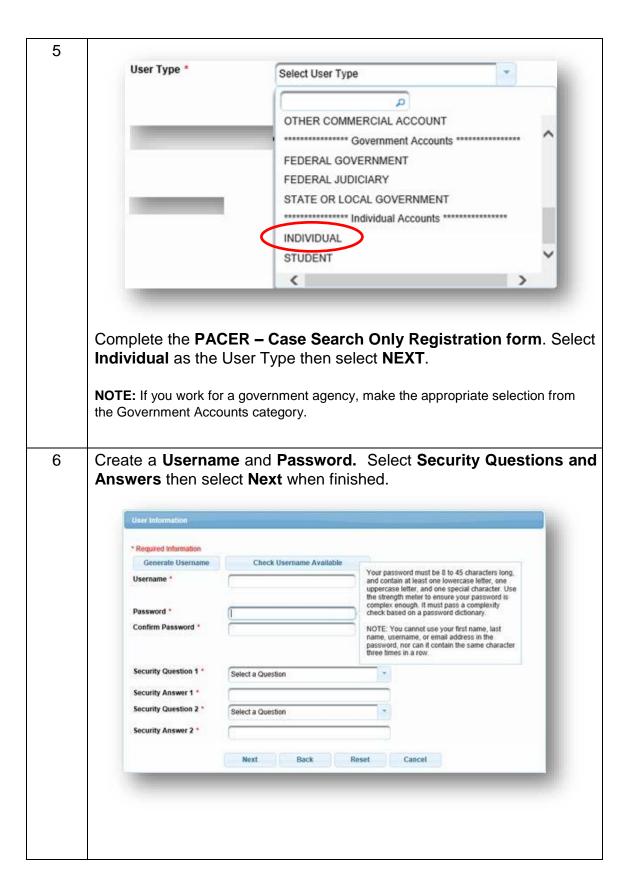

| STEP | ACTION                                                                                                    |
|------|----------------------------------------------------------------------------------------------------|
| 7    | Enter the payment information to be saved. This screen is optional.                                                                                                    |
|      | Providing a credit card is optional. If you would like to register without providing a credit card, click Next below without entering any information on this screen. For instant access to PACER, we will validate the credit card information you provide here. There is no registration charge; however, the credit card will be charged quarterly for any fees incurred. If you submit your registration request without providing credit card information, you will receive an activation code by U.S. mail in 7-10 business days. |
| 8    | Confirm you have read the policies and procedures.                                                                                                    |

## Your account has been created!

- You will still need to access CM/ECF using your current CM/ECF login and password prior to Go-Live.
- Once the court goes live on NextGen CM/ECF, you will link your new PACER account to your CM/ECF filing account.
- You will then use your PACER username and password to access CM/
  ECF for WVSB and other courts who have upgraded to NextGen.

NOTE: Once you are notified of the Courts 'Go Live Date', be sure to link with your CM/ECF Account on or after the Go Live Date.